## planstätte

## 13.0 Schriftfeld

Schriftfelder sind Platzhalter in

- MTexten
- **Attributen**
- Tabellenzellen

Die Schriftfeldkategorie und damit verbundenen spezifischen Eigenschaften können nach Befehlsaufruf über Schriftfeldnamen die Eigenschaften definiert werden.

## 13.1. Eingabe von Formel Einfach

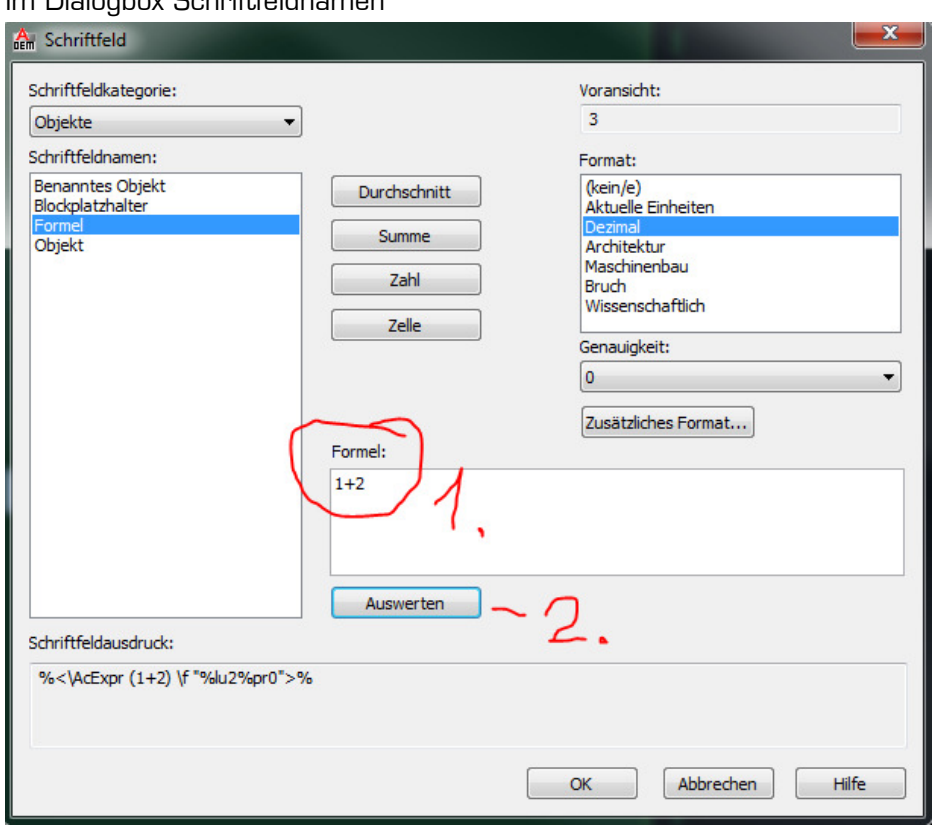

Im Dialogbox Schriftfeldnamen

# planstätte

## 13.2. Eingabe von Formel Fortgeschritten

Beispiel.

Ein Block zeigt eine Glasscheibe auf, das Glasgewicht soll beschriftet werden:

Das Schriftfeld wird im Blockeditor erstellt

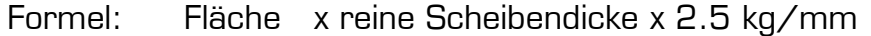

Im Autocad Schraffur/1000000 x Linie Länge x definierte Zahl

Der Start ist das wichtigste:

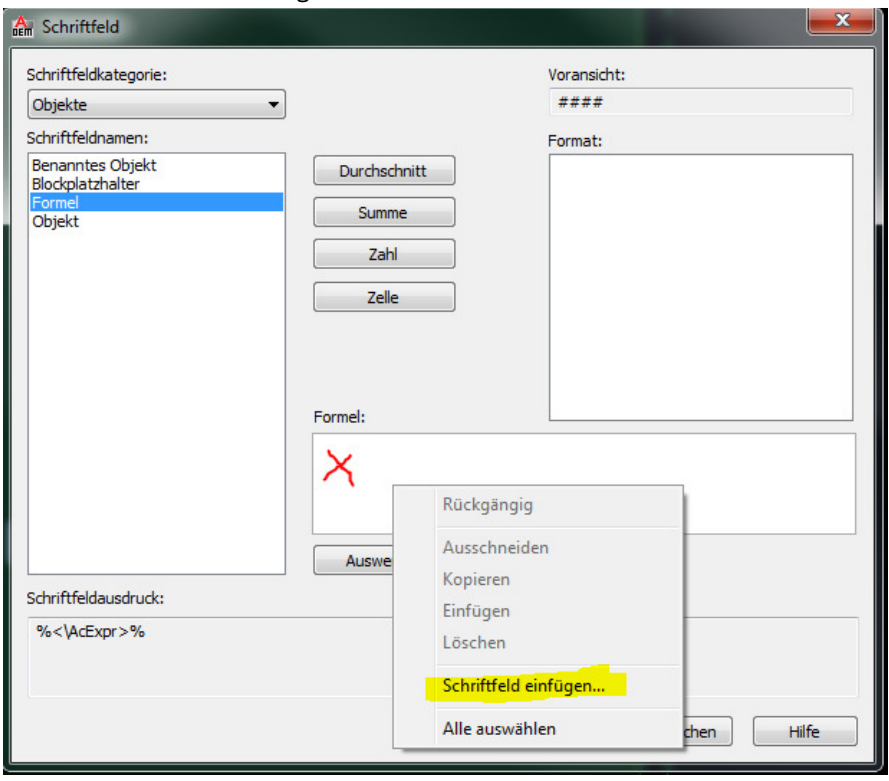

- 1.1 Unter Dialog Links auf Formel klicken.
- 1.2 Im Feld "Formel:" rechte Maustaste
- 1.3 Schriftfeld einfügen….
- 1.4 1. Teil der Formel eingeben; Achtung, Fenster sieht wieder gleich aus, mit OK Bestätigen

#### Schriftfeld ч

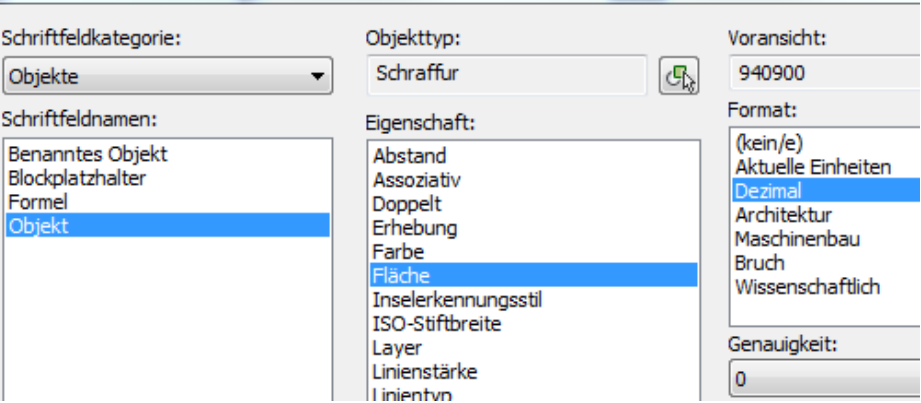

# planstätte

1.5 Im Feld Formel: wird das Schriftfeld grau hinterlegt Angezeitg.

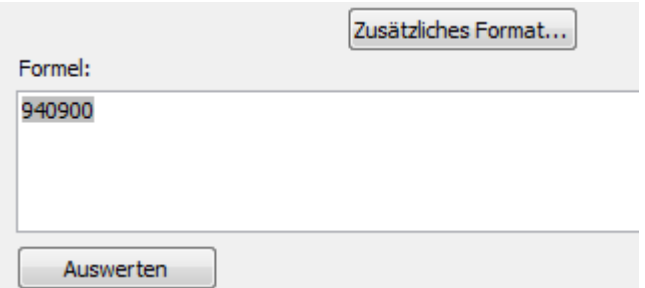

1.6 Weitere Eingabe der Fomel, anschliessend Auswerten Klicken (Schriftfeldausdruck wird generiert)

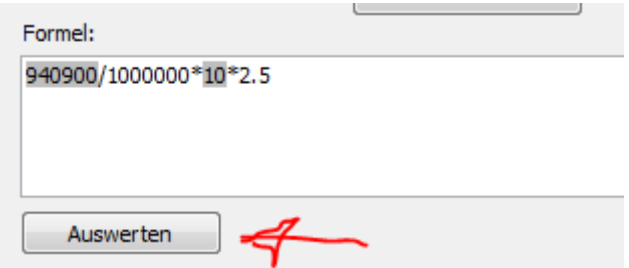

- 1.6 Die Zahl 10 wird aus einer Hilfslinie generiert. Die Länge entspricht der reinen Scheibendicken. (z.B.2 x5mm Glas= 10) Die Linie ist über einen Parameter in der Länge varibal.
- 1.7 Mit OK bestätigen

### 13.3. Eingabe von Formel mit Block-Attribute

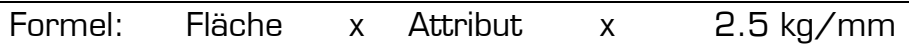

Im Autocad Glaslänge x Glasbreite/1000000 x Attribut x 2.5

### Das Schriftfeld wird im Modelbereich erstellt.

Das Schriftfeld ist ein eigenes Objekt und wird mit dem Block verknüpft. Somit können die variablen Attribute ausgelesen werden.

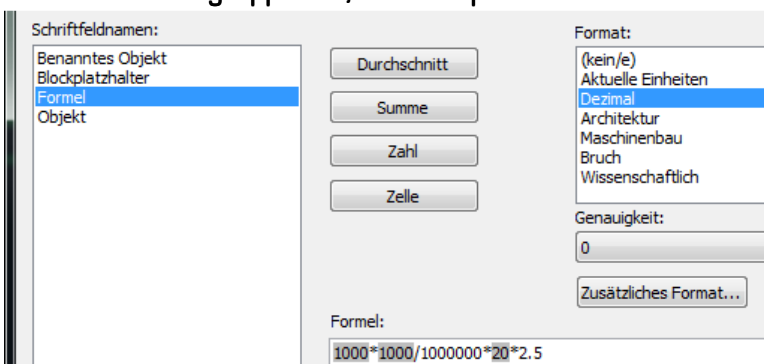

### Tipp: MText und Block gruppieren, damit kopieren vereinfacht wird.